## One O365 IT Professionals

## Troubleshooting Framework

## Support Guidelines

- Work with users over the phone, face to face or via chat to establish access to outlook.com/fsu.edu
	- $\circ$  Ensure they are at the new URL in a fresh browser, and they are logging in with [FSUID@fsu.edu](mailto:FSUID@fsu.edu) and FSU password
- Get user to sign in to my.fsu.edu to ensure password and 2FA access can be established
	- $\circ$  Have student check their myFSU Identity Management>My Profile details or have IT professional confirm user affiliation in FSUID Lookup/Helpdesk tool (may need to be performed by Service Desk)
- If the user is unable to log in, establish remote or physical session sharing
	- $\circ$  In session confirm correct URL and [FSUID@fsu.edu](mailto:FSUID@fsu.edu) username and password
	- o Get screenshots or transpose any issue or errors that are presented
	- o Create [myFSU Service Center](https://fsu.force.com/s/) case with the subject "One O365" and the following service offering info: IT Support Services>Email Accounts>FSU Email
- Inform user to remove email service settings/profile and reconfigure FSU account on their primary devices and help as needed
	- $\circ$  Log out and log in again to Microsoft business account (not limited to Office, Teams, OneDrive and Outlook)
	- $\circ$  Update any third-party apps tied to email address
- If the user's request is regarding the One O365 project, please direct them to [its.fsu.edu/one](https://its.fsu.edu/one-o365)[o365](https://its.fsu.edu/one-o365) for FAQs
- The ONLY data NOT migrating for students is Teams data

## Troubleshooting Access and Knowledge

- Project Page and FAQs
	- o [its.fsu.edu/one-o365](https://its.fsu.edu/one-o365)
	- o [FSU Email FAQs](https://fsu.force.com/s/topic/0TO1U000000Pnt4WAC/fsu-email)
	- o [Password Reset Self Service](https://fsu-my.sharepoint.com/personal/watkins_fsu_edu/Documents/Password%20Reset%20Self%20Service)
	- o [Student Email Upgrade Guide](https://fsu-my.sharepoint.com/personal/watkins_fsu_edu/Documents/Student%20Email%20Upgrade%20Guide)
- Remote Assistance
	- o [bomgar.its.fsu.edu/login](http://bomgar.its.fsu.edu/login)
	- o [its.fsu.edu/service-catalog/desktop-and-mobile-computing/employee-desktop](https://its.fsu.edu/service-catalog/desktop-and-mobile-computing/employee-desktop-support/remote-assistance)[support/remote-assistance](https://its.fsu.edu/service-catalog/desktop-and-mobile-computing/employee-desktop-support/remote-assistance)
	- o Other methods Zoom, Teams or Remote Desktop.
- Secure Identity Lookup (SIL)
	- o FSU-IAM-Lookup eORR Role Request
	- o [sc.my.fsu.edu/staff/requesting-roles](https://sc.my.fsu.edu/staff/requesting-roles)
- Salesforce Agent Access
	- o [its.fsu.edu/service-catalog/desktop-and-mobile-computing/its-support/myfsu-service-center](https://its.fsu.edu/service-catalog/desktop-and-mobile-computing/its-support/myfsu-service-center)

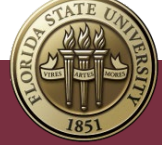